**tmux**

**TX** 

Voici quelques raccourcis pour débuter.

**[Video](https://www.youtube-nocookie.com/embed/58RQDCwn2qI?)**

**TANK** 

Lister les sessions

\$ tmux ls

Entrer dans une session

\$ tmux

Configurer tmux Il faut modifier le fichier ~/.tmux

Créer une nouvelle fenêtre

 $Ctrl + B$ c

Basculer d'une fenêtre à l'autre

 $Ctrl + B$ n

Basculer d'une fenêtre à l'autre, sens inverse

 $Ctrl + B$ p

Renommer le nom de la fenetre

Ctrl+ B  $\mathbf{r}$ 

Basculer d'une fenêtre à l'autre par leur numéro

```
Ctrl + B# <= numéro de la fenêtre
```
Fermer une fenêtre

 $Ctrl + B$ x

Créer un panneau verticalement

 $Ctrl + B$  $\%$ 

Créer un panneau horizontalement

 $Ctrl + B$ .,

Redimensionner la fenêtre

 $Ctrl + B$ Alt  $+$   $<-$ 

Se déplacer d'un panneau à l'autre

 $Ctrl + B$ o

Se déplacer d'un panneau à l'autre avec ce numéro

```
Ctrl + Bq
puis le numéro
```
Afficher en plein écran le panneau / minimiser

 $Ctrl + B$ z

From: <https://www.abonnel.fr/>- **notes informatique & technologie**

Permanent link: **<https://www.abonnel.fr/informatique/linux/commandes/tmux>**

Last update: **2021/01/16 05:56**

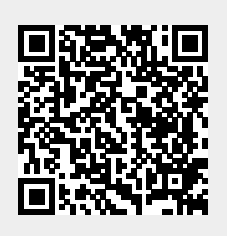